## **DTA Datenübergabe**

Mithilfe des Admin Modus lässt sich die von der Verwaltungsabteilung genutzte Schnittstelle einstellen und den passenden Dateiformat für das Buchungssystem einstellen. Es kann nach Rechnungsbelegen gefiltert werden und die gewünschte Aktion einstellen. Ausgewählte Belege können dann mithilfe der DTA Datenübergabe an die Verwaltung abgeschickt werden.Im zweite Reiter können zudem die Logdateien eines selbst geählten Zeitraums eingesehen und gedruckt werden.

From: <http://wiki.girona.de/> - **Girona Wiki**

Permanent link: **<http://wiki.girona.de/doku.php?id=tombisto:module:dta:start>**

Last update: **2016/12/20 10:04**

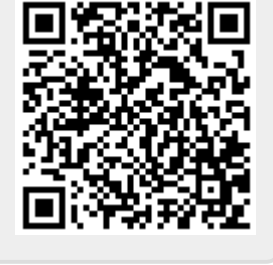